## **Muster an Polylinie** \*)

## Muster bearbeiten

In meinem "Teil" habe ich Rechteck-Löcher per "Muster an Polylinie" platziert. Diese will ich nun gehen Zylinder austauschen, da Holzdübel eingesetzt werden sollen.

Um die Struktur des Teils und alle Fertigungspapiere zu erhalten gehe ich in die Inhaltsbearbeitung des "Musters".

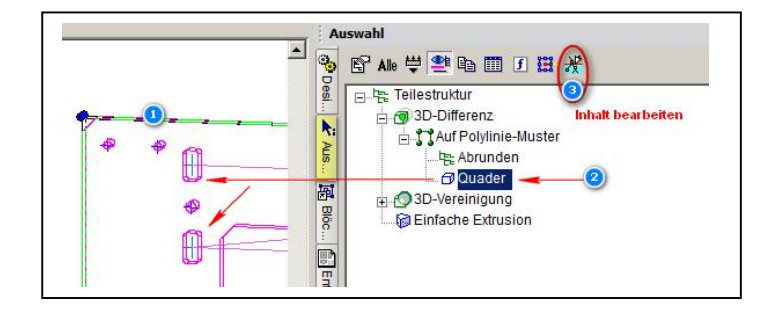

Nun Quader bearbeiten …

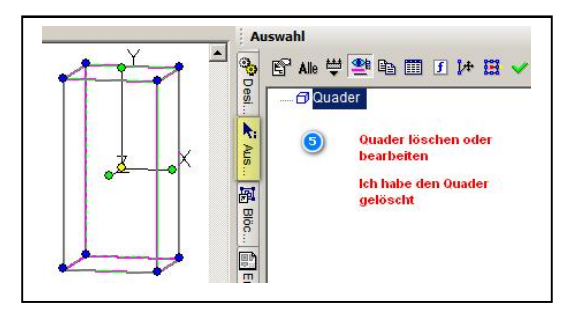

oder ersetzen.

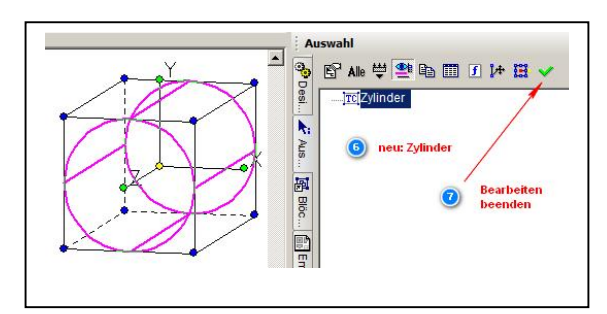

Und schwupps – alles ist aktualisiert.

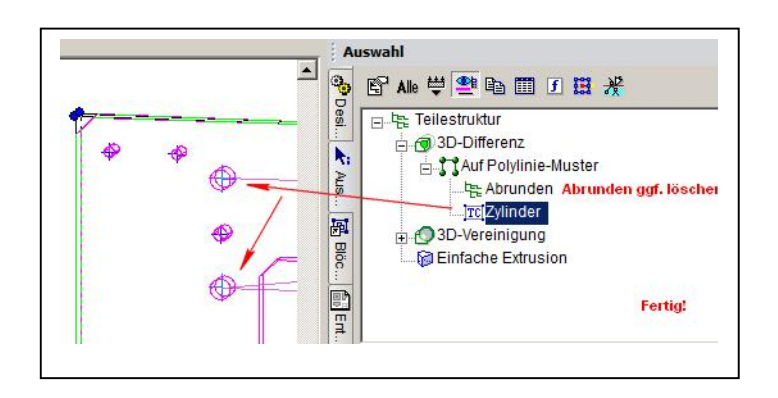

\*) Funktion ab V18 – Pro Platinum erforderlich (?)

6.1/2015 mfg. Leopoldi